## Windows 7 and Microsoft Office License Activation at Metropolia

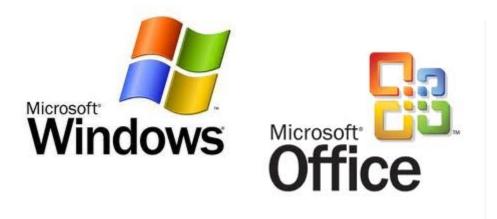

All Microsoft licenses on Metropolia computers are active for six months at a time. This includes Windows 7 and Microsoft Office suite. Activation is done automatically when the workstation is connected to Metropolia wired network.

## Activation

To have the license activated, the computer must be connected Metropolia wired network and logged in. Find the instructions here: Connecting a laptop to the network. Windows attempts to activate in a few minutes after logon. Office activation requires sometimes that Word or some other Office program be restarted. You can check the activation status following the instructions below.

## **Checking activation status**

Check windows activation status in the computer Properties window. Open the window by

- pressing the key combination Win+Pause/Break
- right-clicking the computer icon on Desktop and by selecting Properties

In the bottom of the window, check "Windows Activation". If Windows is activated, the text "Windows is activated" and the Product ID is displayed.

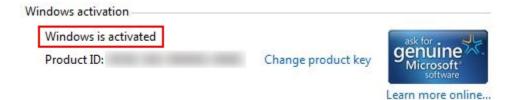

You can check Office activation in Word or any other Office program. In File menu, click on Help. Under Office logo you can see the test "Product Activated" if Office is activated.

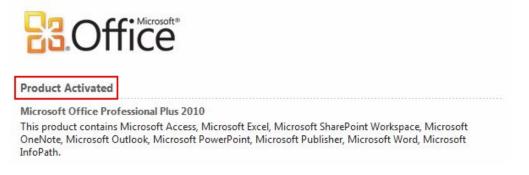

If activation does not succeed despite of these procedures, please contact Helpdesk.

Windows 7 ja Microsoft Officen lisenssin aktivointi Metropoliassa